## **İSTİNYE ÜNİVERSİTESİ LMS BİLGİ KİTAPÇIĞI**

**Amaç:** Üniversitede kullanılacak LMS sisteminin kullanım amacı ile kullanım ile ilgili bilgilendirmeleri içermektedir.

LMS sistemi; öğrencilerin eğitim aldığı dönemde aldığı dersler ile ilgili öğretim elemanlarının öğrenciler ile iletişime geçmesini, dokuman paylaşmasını, anket, canlı ders, sınav yapmasını ve ilan etmesini sağlayan bir platformdur. Kullanıcı bilgileri prolizden entegre edildiğinden prolizdeki kullanıcı adı ve şifresi geçerlidir. Prolizde bilgileriniz güncellenince otomatik olarak LMS sisteminde de güncellenir.

Sisteme giriş : lms.istinye.edu.tr adresinden yapabilirsiniz.

- Kullanıcı adı : *Proliz kullanıcı adı*
- 
- Şifre : *Proliz Şifresi*

## Öğrenci, Akademisyen ve Yöneticiler aynı ekrandan giriş yapacaklardır.

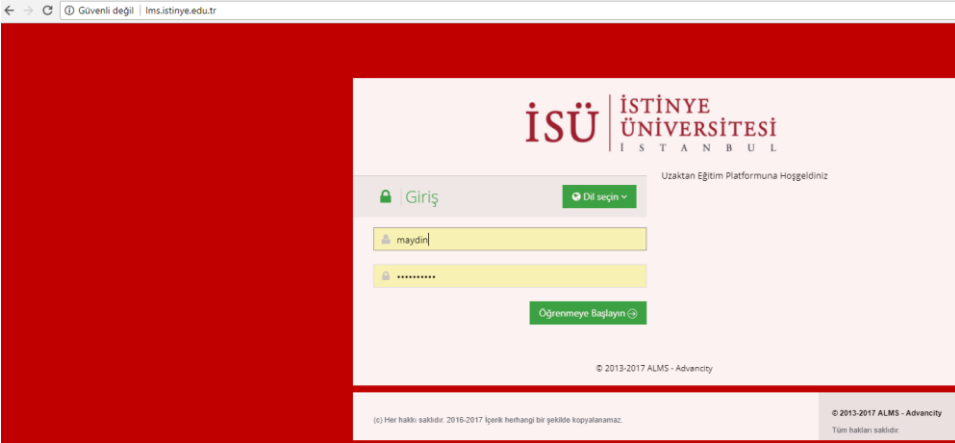

## **ÖĞRENCİ EKRANLARI**

Öğrenci giriş yaptığında almış olduğu tüm dersleri görebilecek. Ayrıca kendisine gelmiş duyuruları ve dersler ile ilgili çalışmaları ana ekranında görebilir.

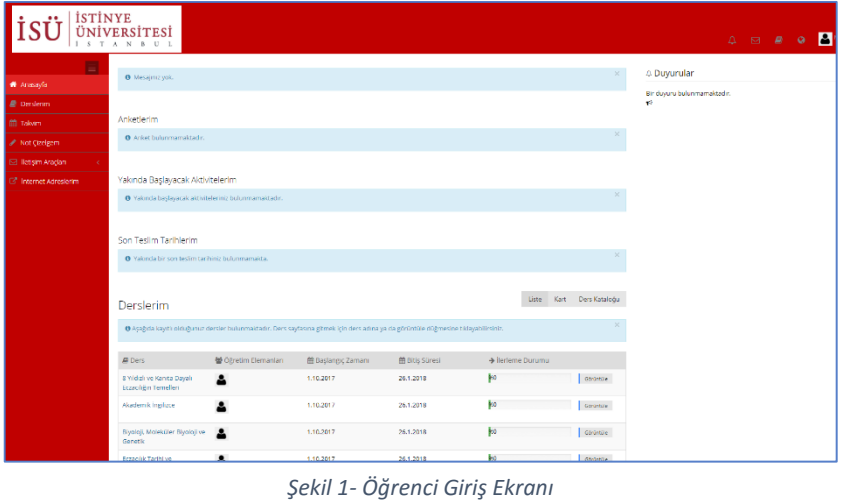

Yan tarafta görmüş olduğunuz ekran görüntüsü öğrencilerin giriş yaptığında karşılaştığı ekrandır.

Soldaki menüler ve üst sağdaki menülerden destek alabilirsiniz.

Derslerin en sonundaki görüntüle kısmından dersin öğretim elemanı ile iletişime geçebilir, dersle ilgili paylaşımları görebilirsiniz.

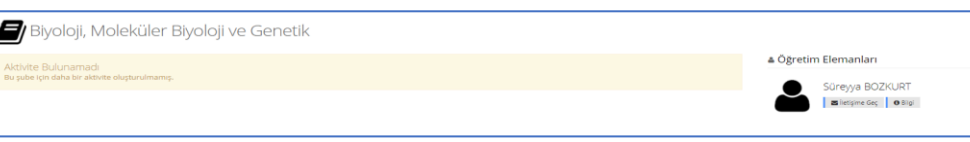

*Şekil 2- Ders Görüntüleme*

## **MOBİL UYGULAMALAR**

Ayrıca uzaktan eğitim sistemini IOS ve Android telefonlardan da kullanabilirsiniz. Bunun için uygulamalardan (advancity) olarak arattığınızda iki uygulama gelecektir. ALMS olan LMS sistemi için, perculus ise canlı dersler için kullanılmaktadır. Perculus sistemine giriş yapmanız gerekmeyecek. Canlı dersleri izlemek için ALMS uygulamasına giriş yapıp derslerim kısmından dersi izle dediğinizde telefonunuzda perculus uygulamasına geçiş yapıp perculus üzerinden videoları izlemenizi sağlamaktadır. O yüzden de perculus uygulamasının mutlaka yüklenmiş olması gerekir.

Uygulamayı indirip çalıştırdığınızda kurum ismi soracaktır. İstinye üniversitesi belirttikten sonra prolize giriş kullanıcı bilgileri ile sisteme giriş yapabilirsiniz.

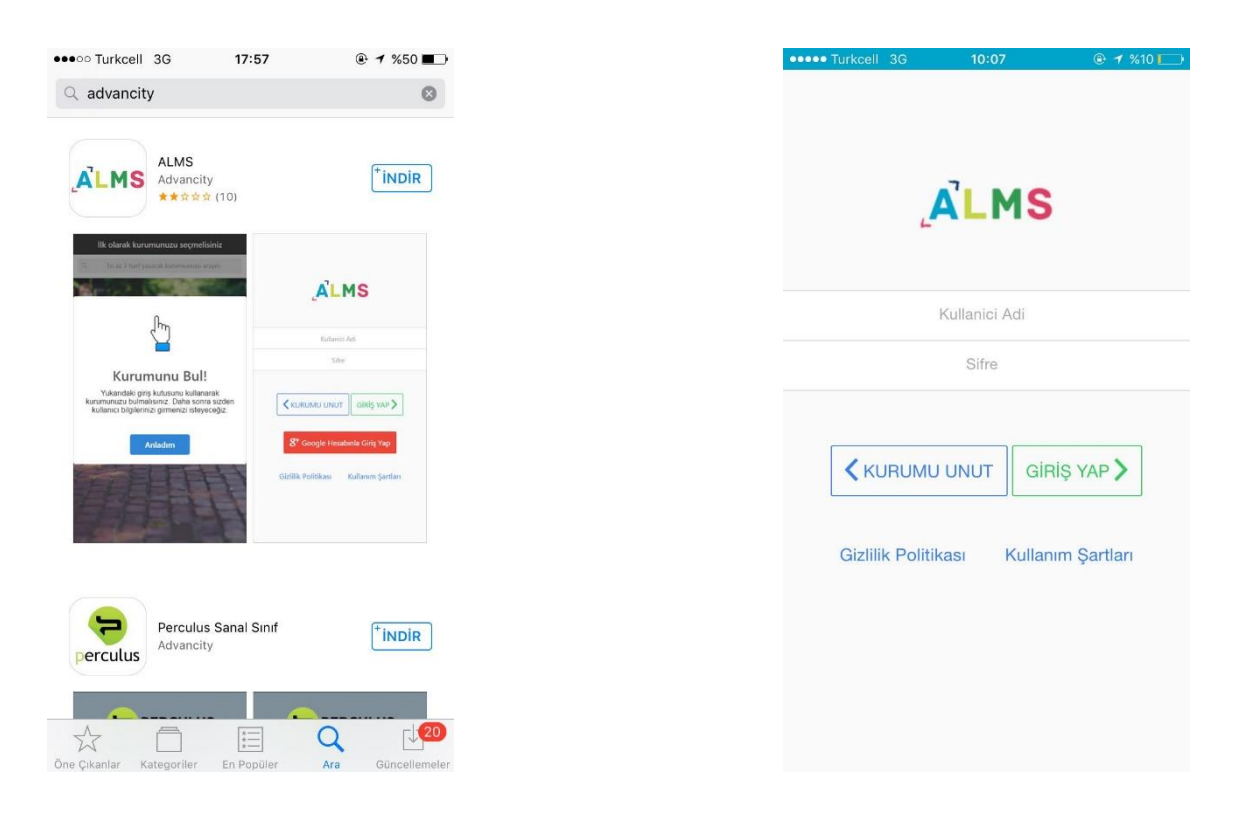

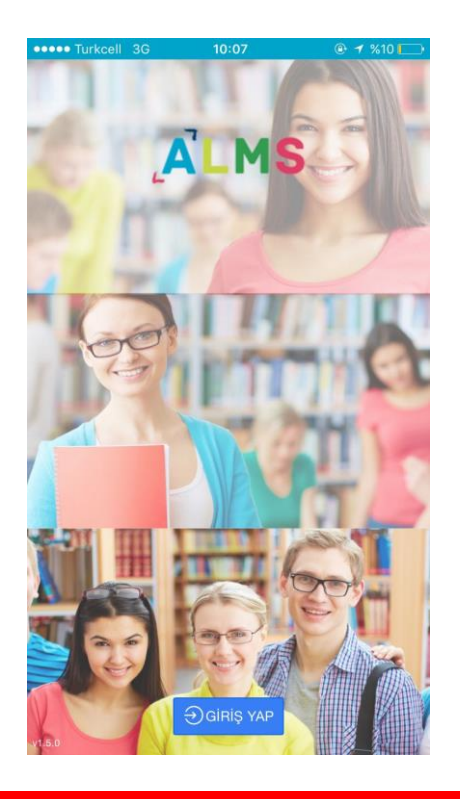